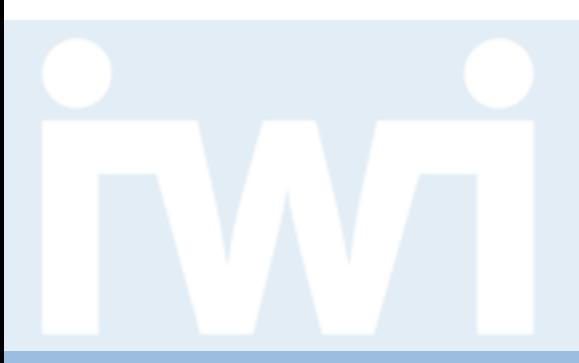

UNIVERSITÄT

## **Übung Open Data:**

## **Skalen und Achsen mit D3.js realisieren**

#### **Termin 7, 14. April 2016**

Dr. Matthias Stürmer und Prof. Dr. Thomas Myrach

Universität Bern, Institut für Wirtschaftsinformatik Abteilung Informationsmanagement Forschungsstelle Digitale Nachhaltigkeit

## **Terminübersicht Übungen**

- > 25.02.2016: Informationen zu den Übungen, App-Demos & Einführung in Tools
- > 03.03.2016: Einführung Web-Programmierung
- > 10.03.2016: Open Data Speed Dating
- > 17.03.2016: Einführung D3.js & Daten einbinden in D3.js
- > 24.03.2016: Anpassen von bestehenden Apps & Bibliotheken, die D3.js verwenden
- > 31.03.2016: Osterferien
- > 07.04.2016: Daten visualisieren & Layouts
- > **14.04.2016: Skalen und Achsen & Responsive Design**
- > 21.04.2016: User Experience, Usability Patterns
- > 28.04.2016: Zwischenpräsentation & Datenaktualisierung und Transitionen
- > 05.05.2016: Auffahrt
- > 12.05.2016: Interactivity & Geomapping
- > 19.05.2016: 3D Web-Programmierung mit Three.js & Programming Coaching
- > 26.05.2016: Abschlusspräsentationen
- > 02.06.2016: frei

UNIVERSITÄT

 $\boldsymbol{u}^{\textit{b}}$ 

UNIVERSITÄT<br>BERN

- **1. Skalen**
- 2. Achsen

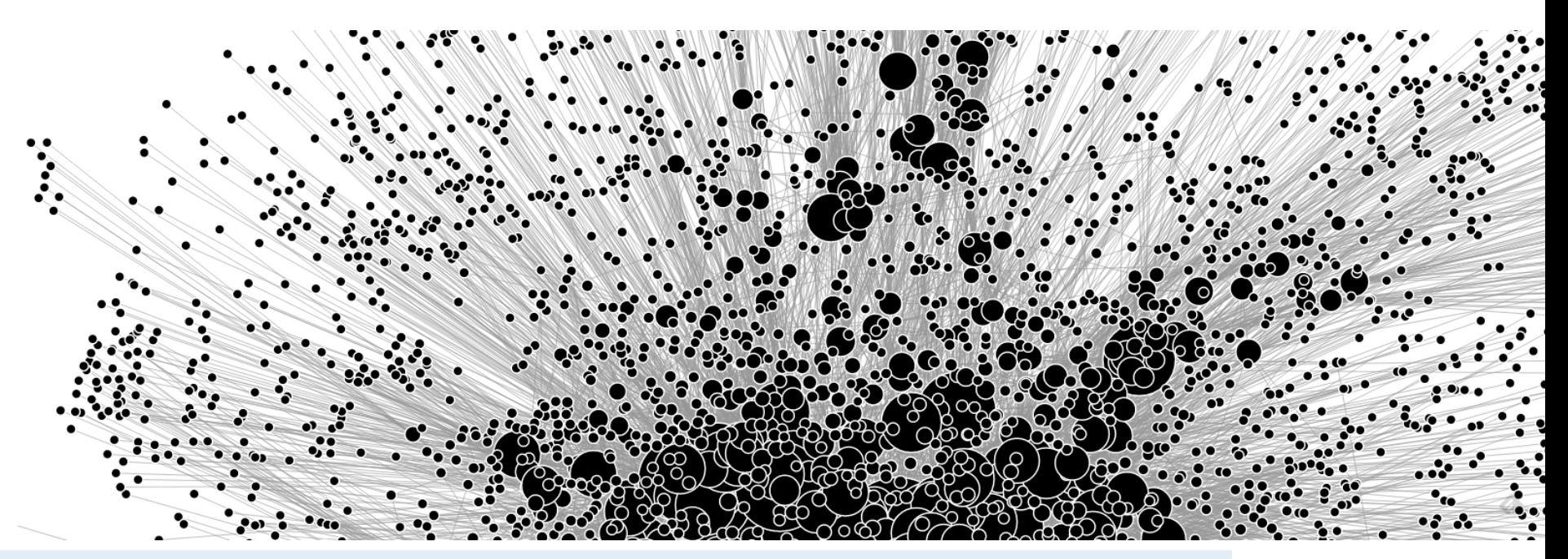

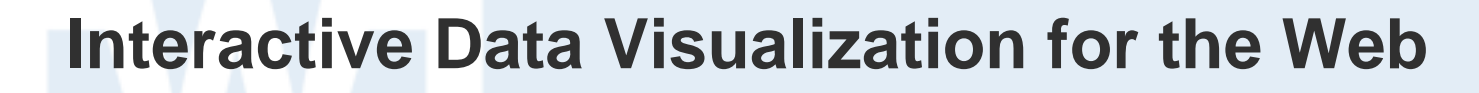

**Chapter 7. Scales:**

> [http://chimera.labs.oreilly.com/books/1230](http://chimera.labs.oreilly.com/books/1230000000345/ch07.html) [000000345/ch07.html](http://chimera.labs.oreilly.com/books/1230000000345/ch07.html)

**Chapter 8. Axes:**

> [http://chimera.labs.oreilly.com/books/1230](http://chimera.labs.oreilly.com/books/1230000000345/ch08.html) [000000345/ch08.html](http://chimera.labs.oreilly.com/books/1230000000345/ch08.html)

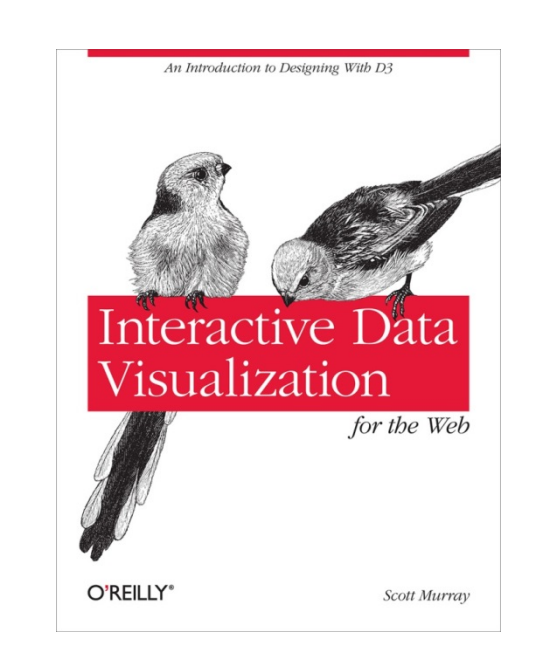

**UNIVERSITÄT** RERN

UNIVERSITÄT

## **Scales vs. Axes**

#### > **Scales**

- **scale()** function: pass it a data value, it returns a scaled output value
- Scales are functions that map from an input domain to an output range
- A scale is a mathematical relationship, with no direct visual output
- Linear, ordinal, logarithmic, square root scales
- Used with domains and ranges

#### > **Axes**

- **axis()** function: they generate SVG elements
- Axes don't return a value, but generate the visual elements of the axis, including lines, labels, and ticks
- Linear, ordinal, logarithmic, square root Axes
- Each axis needs to be told on what *scale* to operate

## **API Reference of Scales**

**GitHub**  $\odot$ This repository  $\mathbf{v}$  Search or type a command Explore Features Enterprise Blog Sign up Sign in PUBLIC **ight** mbostock / d3  $\bigstar$  Star 25,424 **P** Fork 5,484 **Quantitative Scales** ◇ mbostock edited this page a month ago · 30 commits  $^\copyright$ Wiki > API Reference > Scales > Quantitative Scales  $\blacktriangledown$  Pages (65) Î٦ Scales are functions that map from an input domain to an output range. Quantitative scales have Find a Page. 胆 a continuous domain, such as the set of real numbers, or dates. There are also ordinal scales,  $3.0$ which have a discrete domain, such as a set of names or categories. Scales are an optional 山  $3.1$ feature in D3; you don't have to use them, if you prefer to do the math yourself. However, using scales can greatly simplify the code needed to map a dimension of data to a visual representation. **API Reference** Ш API Reference (русскоязычная A scale object, such as that returned by d3.scale.linear, is both an object and a function. That is: បៃ версия) you can call the scale like any other function, and the scale has additional methods that change its Api参考 behavior. Like other classes in D3, scales follow the method chaining pattern where setter **Arrays** methods return the scale itself, allowing multiple setters to be invoked in a concise statement. **Behaviors Bundle Layout Linear Scales Chord Layout Cluster Layout** Linear scales are the most common scale, and a good default choice to map a continuous input **CN Home** domain to a continuous output range. The mapping is linear in that the output range value y can be

#### Link: https://github.com/mbostock/d3/wiki/Quantitative-Scales

**UNIVERSITÄT** RERN

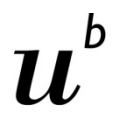

**UNIVERSITÄT BERN** 

### **API Reference of Axes**

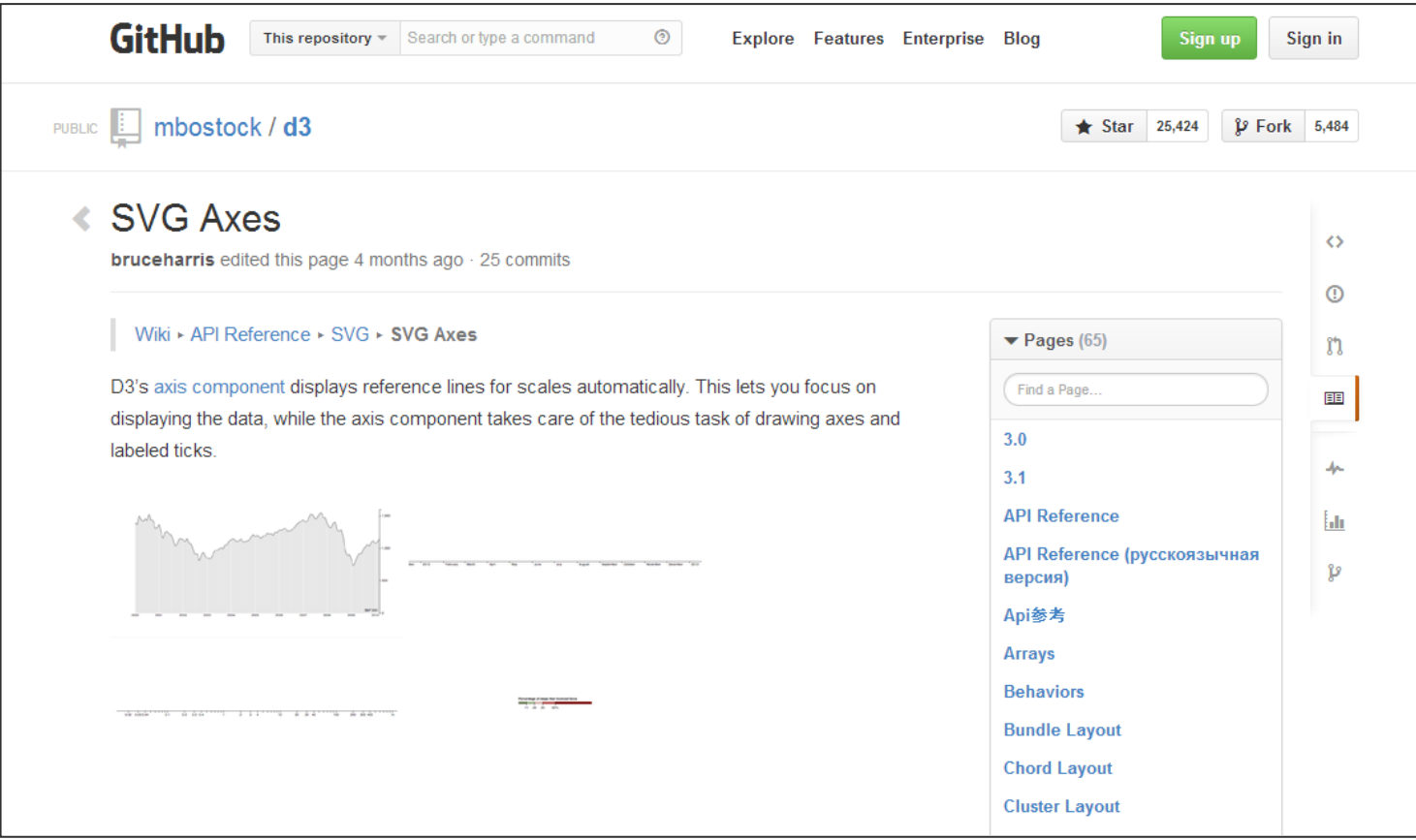

#### Link: https://github.com/mbostock/d3/wiki/SVG-Axes

UNIVERSITÄT RERN

## **Domains and Ranges**

- > A scale's *input domain* is the domain of possible input data values.
- > A scale's *output range* is the range of possible output values, pixels.

#### **Example:**

A scale with *input domain* of [100,500] and *output range* of [10,350]:

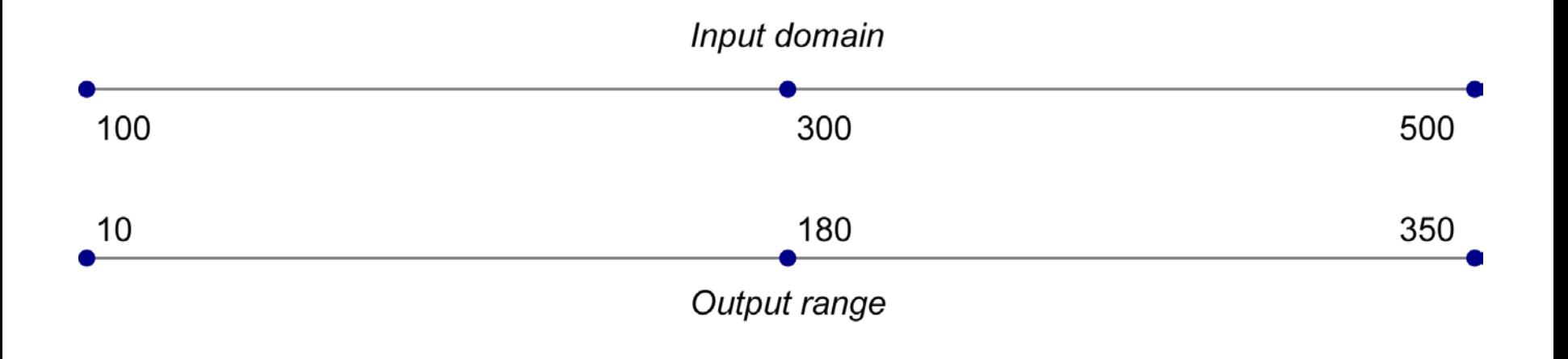

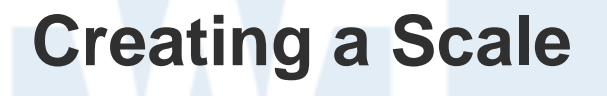

UNIVERSITÄT RERN

Einer Variable eine Skala zuweisen:

```
var scale = d3.scale.linear()
                      .domain([100, 500])
                     .range([10, 350]);
```
Folgende Werte können in der Konsole generiert werden:

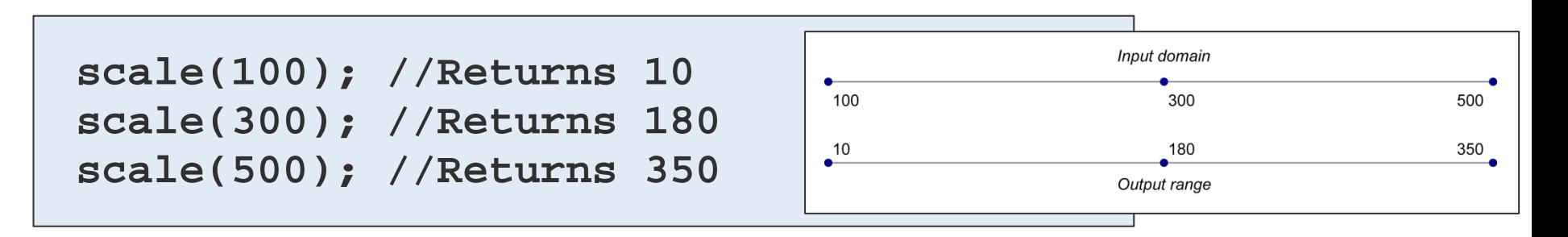

**d3.max()**

UNIVERSITÄT

Den Maximal-Wert bestimmen:

**var simpleDataset = [7, 8, 4, 5, 2]; d3.max(simpleDataset); // Returns 8**

Maximal-Wert eines zweidimensionalen Arrays (array of arrays):

```
var dataset = [[5, 20],[480, 90],[250, 50],[100, 33],
               [330, 95],[410, 12],[475, 44],[25, 67],
               [85, 21], [220, 88]];
d3.max(dataset, function(d) {
      return d[0]; //Returns 480
 });
```
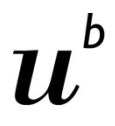

UNIVERSITÄT

### **Setting Up Dynamic Scales**

Die x-Skala definieren:

```
var xScale = d3.scale.linear()
.domain([0,d3.max(dataset,function(d) {return d[0];})])
.range([0, w]);
```
- > **xScale** ist der Name der Skala
- > Domain und Range sind in zwei eckigen Klammern definiert
- > Input Domain beginnt bei 0 (könnte auch **min()** verwendet werden)
- > Input Domain endet bei höchsten Wert: **max(dataset)**
- > Output Range liegt zwischen 0 und w (width) der SVG-Fläche

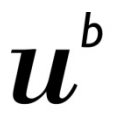

UNIVERSITÄT RERN

### **Setting Up Dynamic Scales**

Die y-Skala definieren:

```
var yScale = d3.scale.linear()
.domain([0,d3.max(dataset,function(d) {return d[1];})])
.range([0, h]);
```
## **D3.js Scatterplot (Chapter 6)**

**UNIVERSITÄT BERN** 

```
<!DOCTYPE html>
<html lang="en">
      <head>
           <meta charset="utf-8">
           <title>Chapter 6 - Another Circles Example</title>
          <script type="text/javascript" src="/js/vendor/d3.min.js"></script>
      </head>
      <body>
          <script type="text/javascript">
                var w = 500;
                var h = 100;
                var dataset = [
                                    [5, 20], [480, 90], [250, 50], [100, 33], [330, 95],
                                  [410, 12], [475, 44], [25, 67], [85, 21], [220, 88]
\mathbf{1}; \mathbf{1}; \mathbf{1}; \mathbf{1}; \mathbf{1}; \mathbf{1}; \mathbf{1}; \mathbf{1}; \mathbf{1}; \mathbf{1}; \mathbf{1}; \mathbf{1}; \mathbf{1}; \mathbf{1}; \mathbf{1}; \mathbf{1}; \mathbf{1}; \mathbf{1}; \mathbf{1}; \mathbf{1}; \mathbf{1}; \mathbf{1};  var svg = d3.select("body")
                               .append("svg")
                              .attr("width", w)
                              .attr("height", h);
                svg.selectAll("circle")
                   .data(dataset)
                    .enter()
                    .append("circle")
                    .attr("cx", function(d) {
                  return d[0];<br>})
 })
                    .attr("cy", function(d) {
                             return d[1];
                   })
                    .attr("r", function(d) {
                              return Math.sqrt(h - d[1]);
                   });
                svg.selectAll("text")
                   .data(dataset)
                    .enter()
                   .append("text")
                    .text(function(d) {
                             return d[0] + "," + d[1];
                   })
                    .attr("x", function(d) {
                             return d[0];
                   })
                    .attr("y", function(d) {
                              return d[1];
 })
                    .attr("font-family", "sans-serif")
                    .attr("font-size", "11px")
                    .attr("fill", "red");
           </script>
      </body>
</html>
```
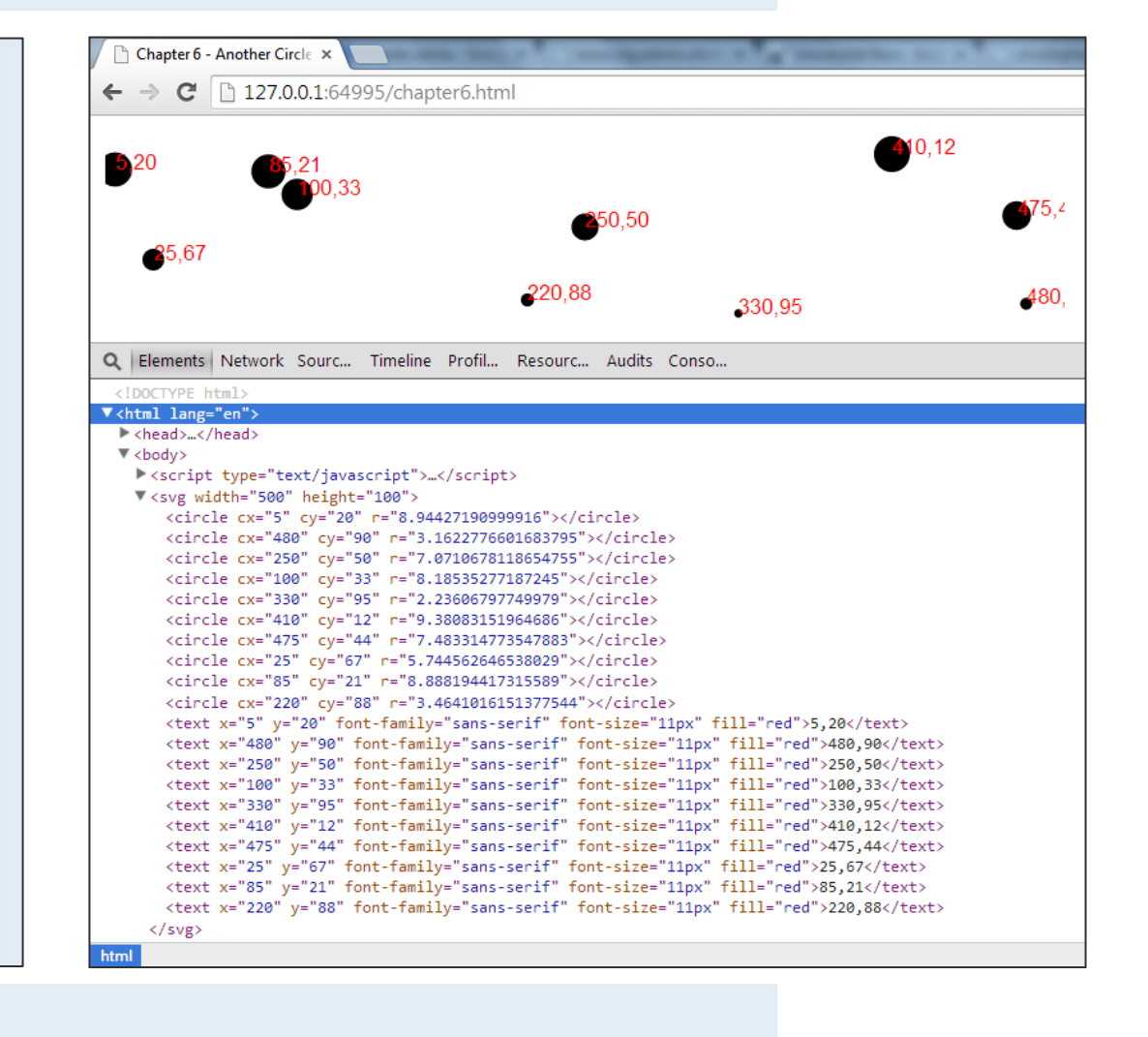

UNIVERSITÄT

### **Incorporating Scaled Values**

Positionierung **ohne Skala:**

Positionierung **mit Skala:**

```
.attr("cx", function(d) {
     return d[0];
})
.attr("cy", function(d) {
     return d[1];
})
```

```
.attr("cx", function(d) {
     return xScale(d[0]);
})
.attr("cy", function(d) {
     return yScale(d[1]);
})
```
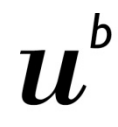

UNIVERSITÄT

### **Incorporating Scaled Values**

Text-Label **ohne Skala:**

 **return d[0]; }) .attr("y", function(d) { return d[1]; })**

**.attr("x", function(d) {**

Text-Label **mit Skala:**

```
.attr("x", function(d) {
     return xScale(d[0]);
})
.attr("y", function(d) {
     return yScale(d[1]);
})
```

```
<!DOCTYPE html>
<html lang="en">
     <head>
        <meta charset="utf-8">
        <title>D3: Linear scales with a scatterplot</title>
         <script type="text/javascript" src="/js/vendor/d3.min.js"></script>
         <style type="text/css">
             /* No style rules here yet */ 
        </style>
     </head>
     <body>
         <script type="text/javascript">
             //Width and height
            var w\,=\,500\,; var h = 100;
             var dataset = [
                             [5, 20], [480, 90], [250, 50], [100, 33], [330, 95],
                            [410, 12], [475, 44], [25, 67], [85, 21], [220, 88]
 ];
             //Create scale functions
             var xScale = d3.scale.linear()
                                 .domain([0, d3.max(dataset, function(d) { return d[0]; })])
                                 .range([0, w]);
             var yScale = d3.scale.linear()
                                 .domain([0, d3.max(dataset, function(d) { return d[1]; })])
                                 .range([0, h]);
             //Create SVG element
             var svg = d3.select("body")
                         .append("svg")
                        .attr("width", w)
                        .attr("height", h);
             svg.selectAll("circle")
               .data(dataset)<br>enter()
 .enter()
 .append("circle")
                .attr("cx", function(d) {
              return xScale(d[0]);<br>})
 })
                .attr("cy", function(d) {
                       return yScale(d[1]);
               })
                 .attr("r", function(d) {
                        return Math.sqrt(h - d[1]);
               });
             svg.selectAll("text")
                .data(dataset)
               .enter()<br>.append("text")
 .append("text")
 .text(function(d) {
                      return d[0] + ", " + d[1]; })
                 .attr("x", function(d) {
              return xScale(d[0]);<br>})
 })
                .attr("y", function(d) {
              return yScale(d[1]);<br>})
 })
                .attr("font-family", "sans-serif")
                .attr("font-size", "11px")
                .attr("fill", "red");
        </script>
    </body>
</html>
```
#### D3: Linear scales with a sci X  $\leftarrow$  $\Rightarrow$  **C** 127.0.0.1:53935/heute.html  $10,12$ **Fonda**  $250,50$ 25,67 circle 15px × 15px 220.88 330.95 Q Elements Network Sources Timeli... Profiles Resources Audits Console <100CTYPE html> ▼ <html lang="en"> head>...</head>  $\blacktriangledown$  <br/>body> <script type="text/javascript">...</script> ▼ <svg width="500" height="100"> <circle cx="5.208333333333333" cy="21.052631578947366" r="8.94427190999916"></circle> <circle cx="500" cy="94.73684210526315" r="3.1622776601683795"></circle> <circle cx="260.4166666666667" cy="52.63157894736842" r="7.0710678118654755"></circle> <circle cx="104.1666666666667" cy="34.73684210526316" r="8.18535277187245"></circle> <circle cx="343.75" cy="100" r="2.23606797749979"></circle> <circle cx="427.0833333333333" cy="12.631578947368421" r="9.38083151964686"></circle> <circle cx="494.7916666666667" cy="46.31578947368421" r="7.483314773547883"></circle> <circle cx="26.04166666666668" cy="70.52631578947368" r="5.744562646538029"></circle> <circle cx="88.54166666666667" cv="22.105263157894736" r="8.888194417315589"></circle> <circle cx="229.16666666666666" cy="92.63157894736842" r="3.4641016151377544"></circle> <text x="5.208333333333333" y="21.052631578947366" font-family="sans-serif" font-size="11px" fill="red">5,20</text> <text x="500" y="94.73684210526315" font-family="sans-serif" font-size="11px" fill="red">480,90</text> <text x="260.4166666666667" y="52.63157894736842" font-family="sans-serif" font-size="11px" fill="red">250.50</text> <text x="104.1666666666667" y="34.73684210526316" font-family="sans-serif" font-size="11px" fill="red">100,33</text> <text x="343.75" y="100" font-family="sans-serif" font-size="11px" fill="red">330,95</text> <text x="427.0833333333333" y="12.631578947368421" font-family="sans-serif" font-size="11px" fill="red">410,12</text> <text x="494.7916666666667" y="46.31578947368421" font-family="sans-serif" font-size="11px" fill="red">475,44</text> <text x="26.041666666666668" y="70.52631578947368" font-family="sans-serif" font-size="11px" fill="red">25,67</text> <text x="88.5416666666667" y="22.105263157894736" font-family="sans-serif" font-size="11px" fill="red">85,21</text> <text x="229.16666666666666" y="92.63157894736842" font-family="sans-serif" font-size="11px" fill="red">220,88</text>  $\langle$ /svg> </body> </html>

**UNIVERSITÄT BERN** 

Übung Open Data > 07: Skalen und Achsen mit D3.js realisieren

**D3.js Scatterplot mit dynamischer Skala**

# **Refining the Plot**

Smaller y values are at the top of the plot, and the larger y values are toward the bottom.

**Original:** 

$$
.range([0, h]);
$$

Reverse that, so greater values are higher up.

**Reversed: .range([h, 0]);**

Now a smaller input to yScale will produce a larger output value, thereby pushing those circles and text elements down, closer to the base of the image.

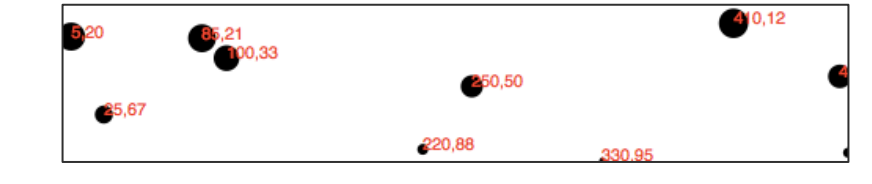

 $220,88$ 

250,50

25,67

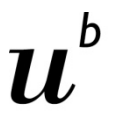

**UNIVERSITÄT** RERN

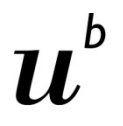

**UNIVERSITÄT BERN** 

## **Neuer Datenpunkt, grössere SVG-Fläche**

- > Neuer Datenpunkt: **[600, 150]**
- > Grössere SVG-Fläche: **var h = 300;**

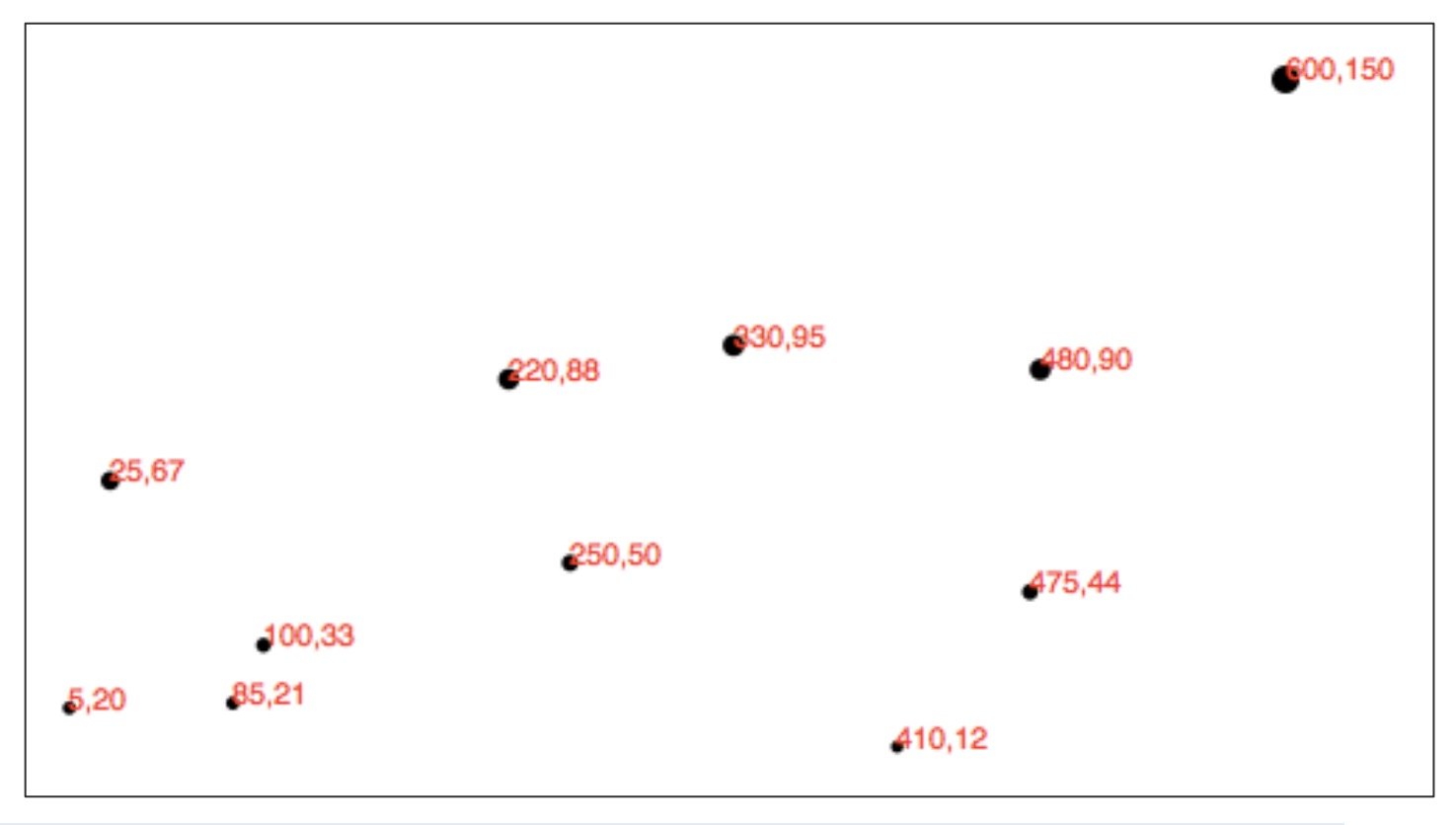

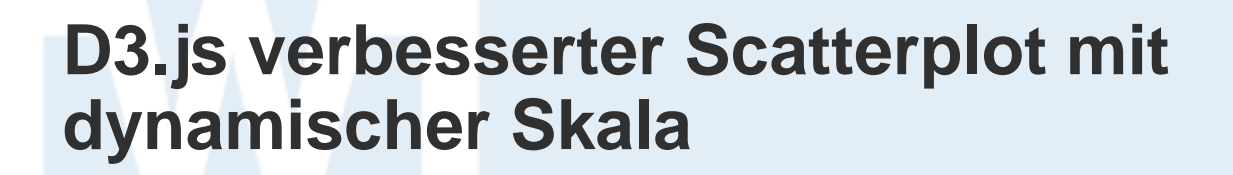

**UNIVERSITÄT BERN** 

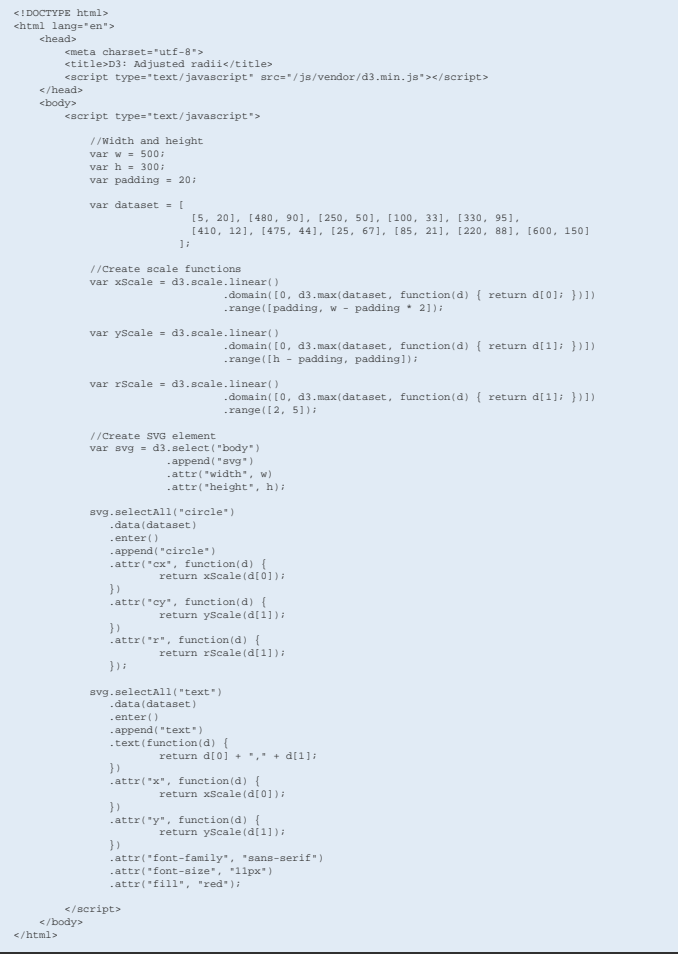

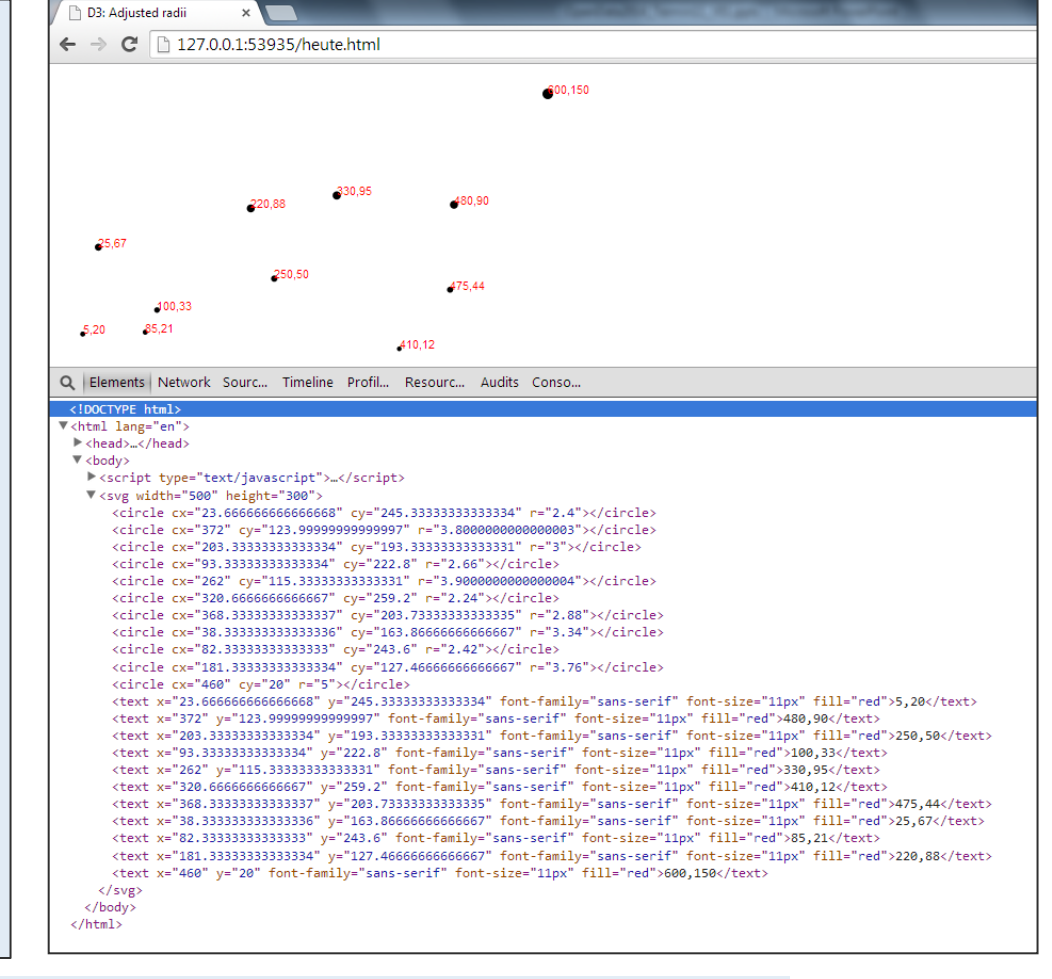

UNIVERSITÄT<br>BERN

1. Skalen

**Agenda**

**2. Achsen**

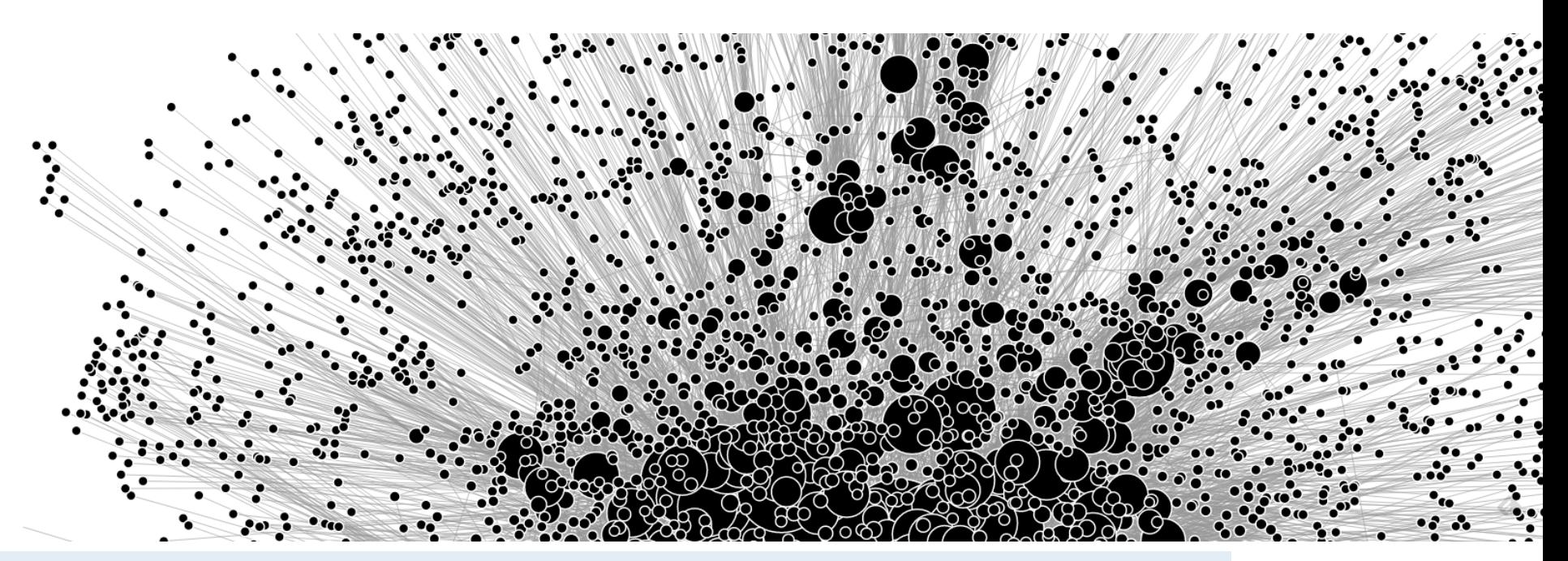

## **Setting Up an Axis**

**UNIVERSITÄT BERN** 

Eine Achse erstellen:

**var xAxis = d3.svg.axis();**

Der Achse eine Skala zuweisen:

**xAxis.scale(xScale);**

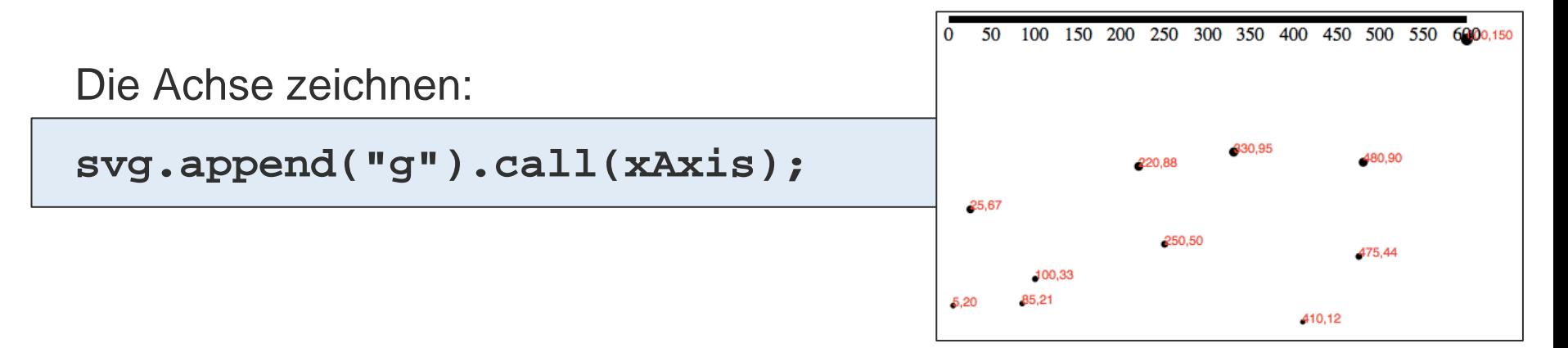

UNIVERSITÄT RERN

## **Setting Up an Axis**

> Gezeichnete Achse:

50 100 150 200 250 300 350 400 450 500 550 6000,150 o

#### > Generierter SVG-Code:

```
\nabla <g>
  ><g class="tick" transform="translate(20.0)" style="opacity: 1;">...</g>
  *<g class="tick" transform="translate(56.66666666666667,0)" style="opacity: 1;">..</g>
  *<g class="tick" transform="translate(93.3333333333334,0)" style="opacity: 1;">...</g>
  > <g class="tick" transform="translate(130,0)" style="opacity: 1;">...</g>
  ><g class="tick" transform="translate(166.66666666666669,0)" style="opacity: 1;">...</g>
  ><g class="tick" transform="translate(203.3333333333334.0)" style="opacity: 1;">...</g>
  *<g class="tick" transform="translate(240,0)" style="opacity: 1;">...</g>
  *<g class="tick" transform="translate(276.6666666666667,0)" style="opacity: 1;">..</g>
  ><g class="tick" transform="translate(313.333333333337,0)" style="opacity: 1;">...</g>
  ><g class="tick" transform="translate(350,0)" style="opacity: 1;">...</g>
  *<g class="tick" transform="translate(386.6666666666667,0)" style="opacity: 1;">...</g>
  *<g class="tick" transform="translate(423.3333333333337,0)" style="opacity: 1;">...</g>
  ><g class="tick" transform="translate(460,0)" style="opacity: 1;">...</g>
   <path class="domain" d="M20,6V0H460V6"></path>
 \langle/g>
```
**UNIVERSITÄT BERN** 

## **Cleaning It Up**

Der Achse die CSS Klasse **axis** zuweisen:

```
svg.append("g")
    .attr("class", "axis") //Assign "axis" class
    .call(xAxis);
```
#### CSS Styles definieren:

```
.axis path,
                                                                                              6000,150
                                                       50
                                                          100
                                                             150
                                                                 200 250 300 350
                                                                               400 450 500 550
                                                   \mathbf 0.axis line {
      fill: none;
      stroke: black;
                                                                           330,95
      shape-rendering: crispEdges;
                                                                                      480,90
                                                                   220,88
}
                                                     25,67
.axis text {
                                                                     250,50
                                                                                      475,44
      font-family: sans-serif;
                                                           ,100,33
      font-size: 11px;
                                                    5,2085,21
                                                                                 410,12
}
```
NIVERSITÄT

## **SVG transforms**

Die Achse soll nach unten verschoben werden. Das wird bei SVG-Elementen mit **transform** und **translate** erreicht:

**<g class="axis" transform="translate(0,280)">**

Im JavaScript Code muss der Achse hinzugefügt werden:

**.attr("transform","translate(0," + (h-padding) + ")")**

**SVG transforms**

# h

**UNIVERSITÄT BERN** 

> Resultat: 600,150 330,95 480,90 220,88 25,67 250,50 475,44 400,33 85,21  $5,20$ 410,12  $200$ 50 100 250 300 550 0 150 350 400 450 500 600

> Transform:

zo ronc-ramiiy **BOILD TOCHLER** V<g class="axis" transform="translate(0,280)"> Exa class="tick" transform="translate(20 A)" sty

UNIVERSITÄT RERN

### **Check for Ticks**

You can customize all aspects of your axes, starting with the rough number of ticks, using **ticks()**:

```
var xAxis = d3.svg.axis()
                    .scale(xScale)
                   .orient("bottom")
                   .ticks(5); //Set rough # of ticks
```
D3 inteprets the **ticks()** value as merely a suggestion and will override your suggestion with what it determines to be the most clean and human-readable values:

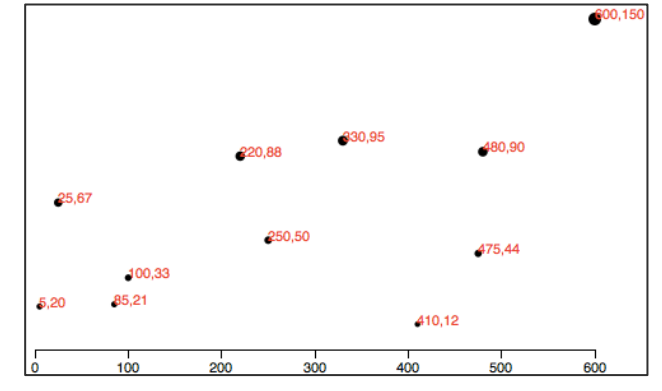

**Y Achse**

UNIVERSITÄT

Oben im Code Variable für die Y Achse erstellen:

```
var yAxis = d3.svg.axis()
                     .scale(yScale)
                    .orient("left")
                     .ticks(5);
```
Unten im Code die Y Achse hinzufügen:

```
svg.append("g")
     .attr("class", "axis")
     .attr("transform", "translate(" + padding + ",0)")
     .call(yAxis);
```
# b

**UNIVERSITÄT BERN** 

## **D3.js Scatterplot mit Achsen**

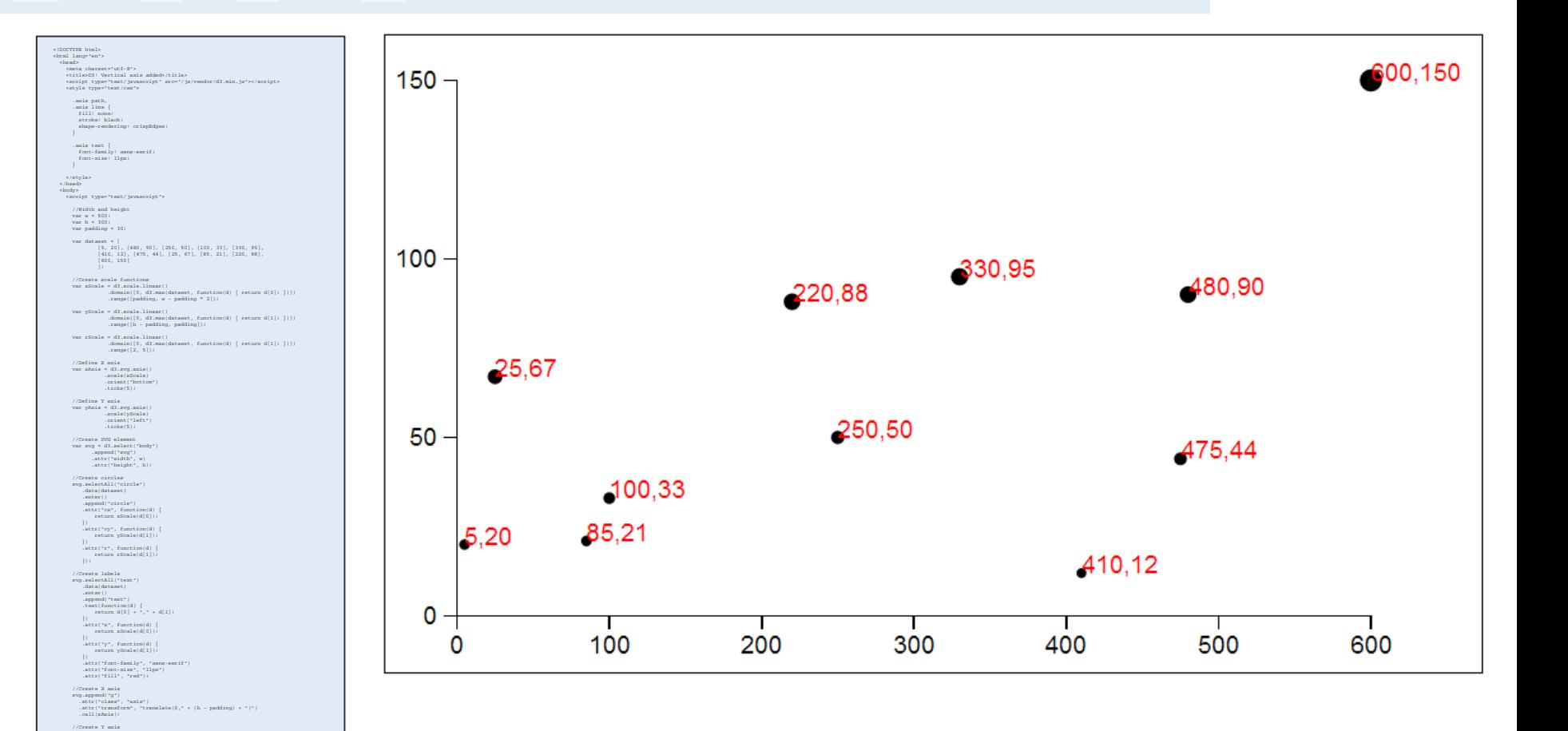

[http://chimera.labs.oreilly.com/books/1230000000345/ch08.html#\\_y\\_not](http://chimera.labs.oreilly.com/books/1230000000345/ch08.html#_y_not)

.attr("transform", "translate(" + padding + ",0)")

 svg.append("g") .attr("class", "axis")

 .call(yAxis);  $<$ /script> </body>